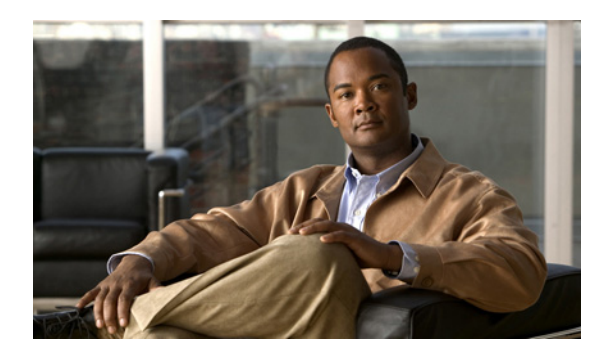

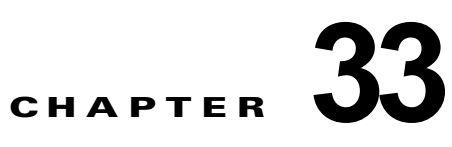

# **Policy-Based Routing**(**PBR**)

- **•** 「PBR [の前提条件」\(](#page-0-0)P.33-1)
- **•** 「PBR [の制約事項」\(](#page-0-1)P.33-1)
- **•** 「PBR [について」\(](#page-1-0)P.33-2)
- **•** 「PBR [のデフォルト設定」\(](#page-2-0)P.33-3)
- **•** 「PBR [の設定方法」\(](#page-2-1)P.33-3)
- **•** 「PBR [の設定例」\(](#page-6-0)P.33-7)

(注) **•** この章で使用しているコマンドの構文および使用方法の詳細については、次の資料を参照してくだ さい。

[http://www.cisco.com/en/US/products/ps11846/prod\\_command\\_reference\\_list.html](http://www.cisco.com/en/US/products/ps11846/prod_command_reference_list.html)

**•** Cisco IOS Release 15.1SY は、イーサネット インターフェイスだけをサポートしています。 Cisco IOS Release 15.1SY は、WAN 機能またはコマンドをサポートしていません。

 $\mathcal{L}$ 

ヒント Cisco Catalyst 6500 シリーズ スイッチの詳細(設定例およびトラブルシューティング情報を含む)に ついては、次のページに示されるドキュメントを参照してください。

[http://www.cisco.com/en/US/products/hw/switches/ps708/tsd\\_products\\_support\\_series\\_home.html](http://www.cisco.com/en/US/products/hw/switches/ps708/tsd_products_support_series_home.html)

[技術マニュアルのアイデア](http://www.cisco.com/go/techdocideas) フォーラムに参加する

# <span id="page-0-0"></span>**PBR** の前提条件

なし。

# <span id="page-0-1"></span>**PBR** の制約事項

 $\Gamma$ 

PFC および DFC では、次がハードウェアでサポートされます。

- **•** 次の IPv4 PBR コマンド:
	- **– match ip address**

Τ

- **– match length**
- **– set ip next-hop** (2,000 インスタンス)
- **– set ip default next-hop**
- **– set interface null0**
- **– set default interface null0**
- **– set ip vrf**
- **– set ip default vrf**
- **•** RP のアドレスが PBR ACL の範囲内にある場合、RP にアドレス指定されたトラフィックは RP に 転送されずに、ハードウェアでポリシー ルーティングされます。RP にアドレス指定されたトラ フィックのポリシー ルーティングを防止するには、RP にアドレス指定されたトラフィックを拒否 するように PBR ACL を設定します。
- **•** ローカル PBR。
- **•** ロード バランシングによる IPv4 PBR 再帰ネクスト ホップ。
- **•** IPv6 PBR はソフトウェアでサポートされます。
- **•** IPv6 PBR 再帰ネクスト ホップはサポートされません。

### <span id="page-1-0"></span>**PBR** について

- **•** 「PBR [の概要」\(](#page-1-1)P.33-2)
- **•** 「IPv4 [トラフィックの](#page-2-2) PBR 再帰ネクスト ホップ」(P.33-3)

#### <span id="page-1-1"></span>**PBR** の概要

PBR は、ルーティング プロトコルの代替手段であり、ユニキャスト トラフィック フローのポリシーを 設定できます。これによって、ルーティングに対して、ルーティング プロトコルよりも強化した制御 を実施し、インターフェイス レベルのトラフィック分類設定の必要を避けられます。PBR は、ルー ティング プロトコルが使用するのとは異なるパスにユニキャスト トラフィックをルーティングできま す。PBR は次を提供します。

- **•** 同等アクセス
- **•** プロトコル別のルーティング
- **•** 送信元別のルーティング
- **•** 双方向対バッチ トラフィックに基づくルーティング
- **•** 専用リンクに基づくルーティング

PBR ルート マップは、次のように設定できます。

- **•** 特定のエンド システムのアイデンティティ、アプリケーション プロトコル、またはパケットのサ イズ、あるいはこれらの値の組み合わせに基づいて、パスを許可または拒否する。
- **•** 拡張アクセス リスト基準に基づいてトラフィックを分類する。
- **•** IP precedence ビット設定する。
- **•** 特定のパスにパケットをルーティングする。

PBR は、PBR 対応インターフェイスで受信されるすべての入力ユニキャスト トラフィックにルート マップを適用します。PBR は、出力トラフィックまたはマルチキャスト トラフィックに適用できませ  $h_{\circ}$ 

入力ユニキャスト トラフィックがルート マップ ステートメントと一致しない場合、ルート マップは、 設定済みのすべての set 句を適用します。ルーティング プロトコルは、ルート マップの deny ステート メントと一致するトラフィックおよびルート マップの permit ステートメントと一致しないトラフィッ クを転送します。

#### <span id="page-2-2"></span>**IPv4** トラフィックの **PBR** 再帰ネクスト ホップ

PBR 再帰ネクスト ホップ機能は、PBR ルート マップの再帰ネクスト ホップ アドレスの設定をイネー ブルにします。再帰ネクストホップ アドレスはルーティング テーブルにインストールされ、直接接続 されていないサブネットにすることができます。再帰ネクストホップ アドレスを使用できない場合、 トラフィックはデフォルト ルートを使ってルーティングされます。

## <span id="page-2-0"></span>**PBR** のデフォルト設定

なし。

## <span id="page-2-1"></span>**PBR** の設定方法

- **•** PBR [の設定](#page-3-0)
- **•** [ローカル](#page-4-0) PBR の設定
- **•** PBR [再帰ネクスト](#page-4-1) ホップの設定

 $\mathbf{r}$ 

(注) ポリシー ベース ルーティングを使用した複数の VRF 選択 (PBR VRF) については、次のマニュアル を参照してください。

[http://www.cisco.com/en/US/docs/ios/mpls/configuration/guide/mp\\_mltvrf\\_slct\\_pbr.html](http://www.cisco.com/en/US/docs/ios/mpls/configuration/guide/mp_mltvrf_slct_pbr.html)

 $\mathsf I$ 

## <span id="page-3-0"></span>**PBR** の設定

PBR をインターフェイスに設定するには、グローバル コンフィギュレーション モードで次のコマンド を使用します。

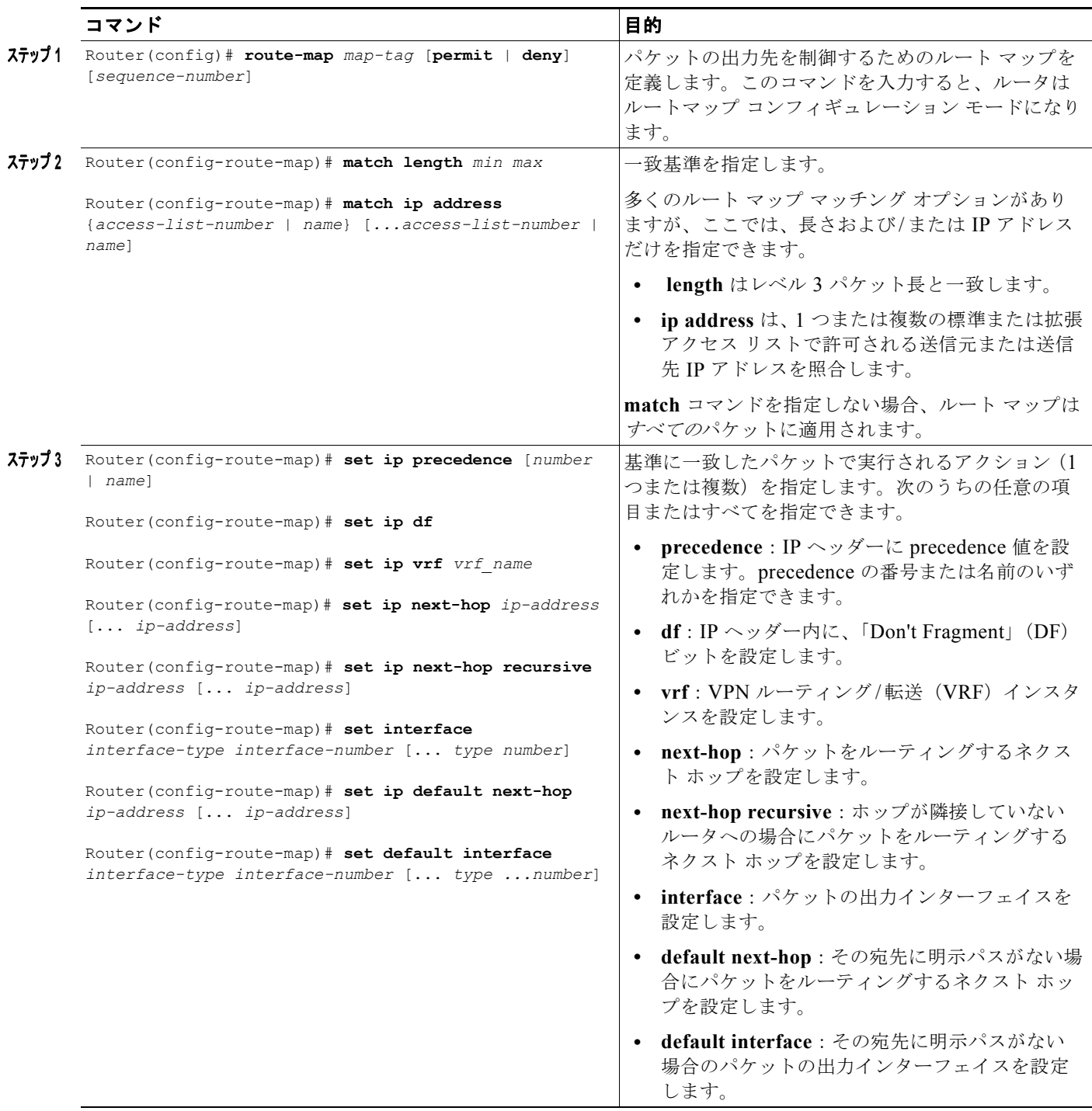

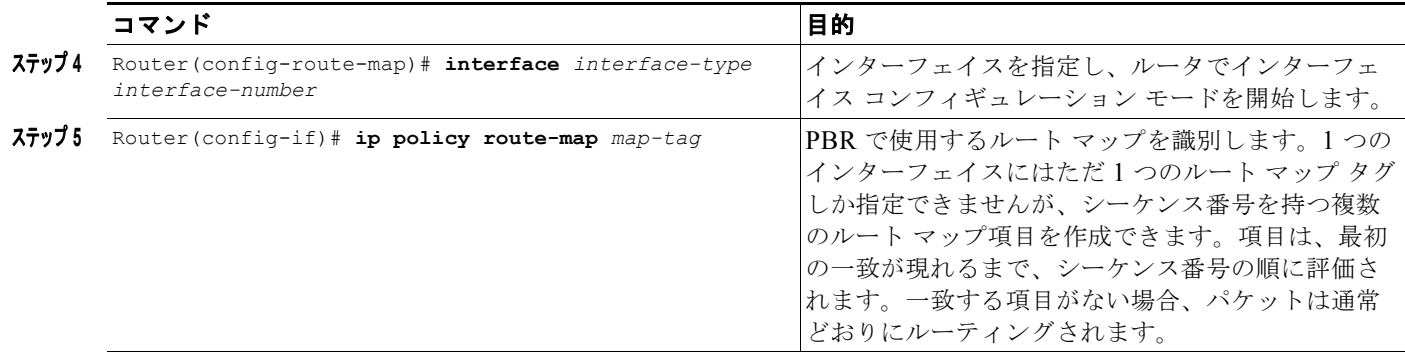

**set** コマンドは、他のコマンドとともに使用できます。これらは、上記のステップ 3 に示す順序に従っ て評価されます。使用可能なネクスト ホップはインターフェイスで暗黙指定されます。ローカル ルー タは、ネクスト ホップと使用可能なインターフェイスを検出したら、パケットをルーティングします。

### <span id="page-4-0"></span>ローカル **PBR** の設定

スイッチで発信されるすべてのトラフィックに PBR を設定する手順は、次のとおりです。

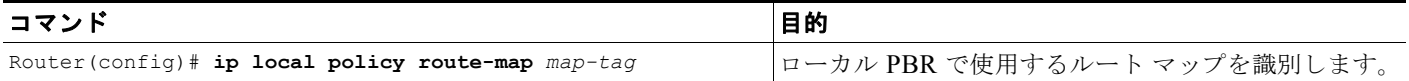

(注) **•** ローカル PBR トラフィックは RP のソフトウェアで処理されます。

**•** ローカル PBR で使用するルート マップを表示するには、**show ip local policy** コマンドを使用しま す。

#### <span id="page-4-1"></span>**PBR** 再帰ネクスト ホップの設定

- **•** [「再帰ネクストホップ](#page-4-2) IP アドレスの設定」(P.33-5)
- **•** [「再帰ネクストホップ設定の確認」\(](#page-5-0)P.33-6)

#### <span id="page-4-2"></span>再帰ネクストホップ **IP** アドレスの設定

$$
\frac{d}{d}
$$

 $\overline{\phantom{a}}$ 

(注) PBR がサポートする再帰ネクストホップ IP アドレスは、ルートマップ エントリごとに 1 つのみです。

ן

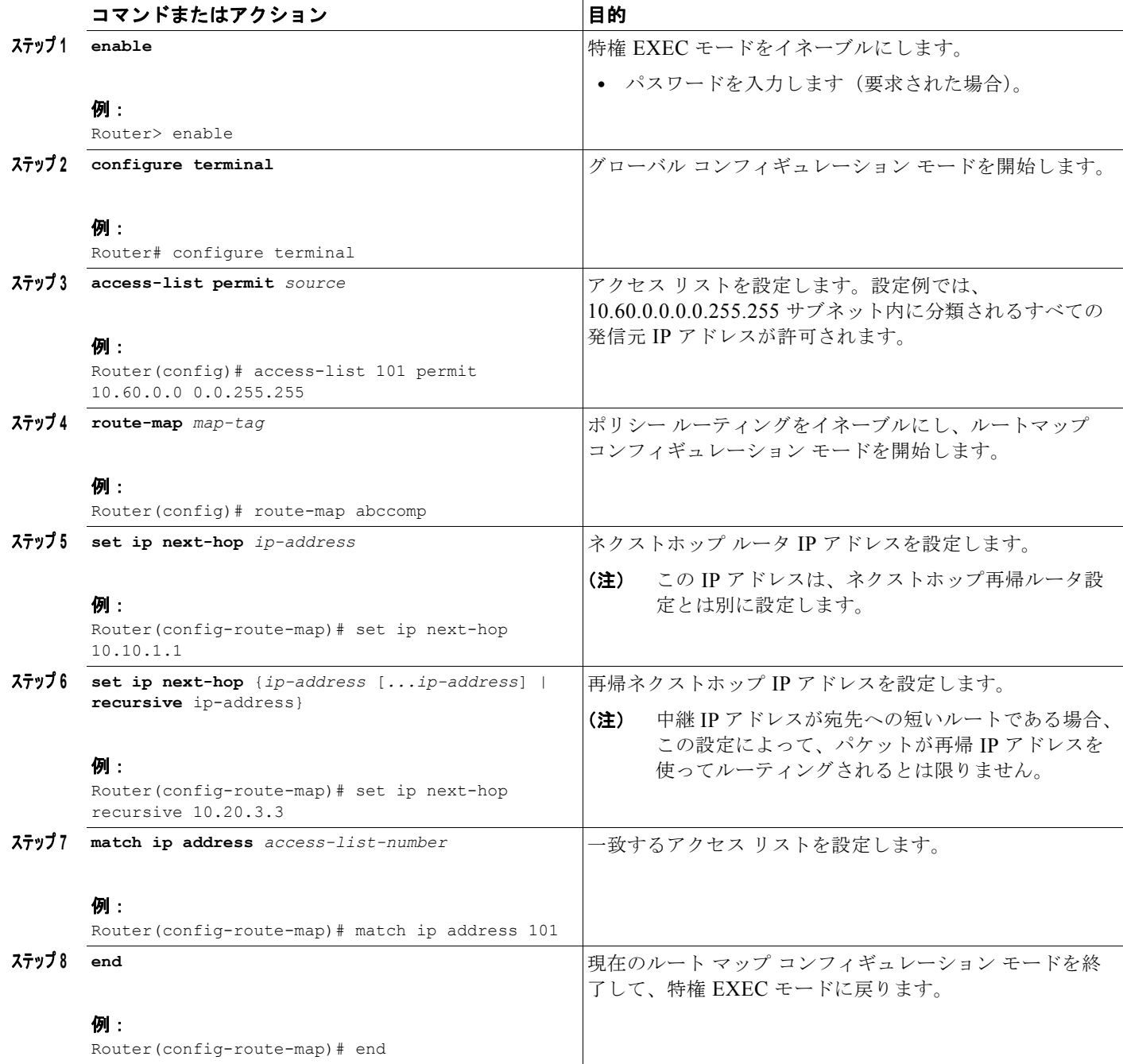

#### <span id="page-5-0"></span>再帰ネクストホップ設定の確認

再帰ネクストホップ設定を確認するには、次の手順を実行します。

#### ステップ **1 show running-config** | **begin abccomp**

このコマンドを次の例のように使用し、ネクストホップの IP アドレスおよび再帰ネクストホップ IP ア ドレスを確認します。

Router# **show running-config** | **begin abccomp**

```
route-map abccomp permit 10
match ip address 101 ! Defines the match criteria for an access list.
set ip next-hop recursive 10.3.3.3 ! If the match criteria are met, the recursive IP 
address is set.
set ip next-hop 10.1.1.1 10.2.2.2 10.4.4.4
```
#### ステップ **2 show route-map** *map-name*

このコマンドを次の例のように使用し、ルート マップを表示します。

Router# **show route-map abccomp**

```
route-map abccomp, permit, sequence 10
Match clauses:
 ip address (access-lists): 101 
 Set clauses:
 ip next-hop recursive 10.3.3.3
 ip next-hop 10.1.1.1 10.2.2.2 10.4.4.4
Policy routing matches: 0 packets, 0 bytes
```
## <span id="page-6-0"></span>**PBR** の設定例

- **•** [同等アクセス例](#page-6-1)
- **•** ネクスト [ホップを変更する例](#page-7-0)
- **•** [再帰ネクストホップ](#page-7-1) IP アドレス:例

(注) 次に、**access-list** コマンド(ACL)の使用が含まれる例を示します。ACL の割り込みレベルでロギン グがサポートされていないため、log キーワードは、ポリシー ベース ルーティング(PBR)でこのコ マンドと共に使用してはなりません。

#### <span id="page-6-1"></span>同等アクセス例

 $\mathbf I$ 

次に、2 つの送信元が、異なるサービス プロバイダーに対して同等アクセスを持つ例を示します。ルー タにパケットの宛先について明示パスがない場合、送信元 209.165.200.225 から非同期インターフェイ ス 1 に着信したパケットは、209.165.200.228 にあるルータへ送信されます。ルータにパケットの宛先 について明示パスがない場合、送信元 209.165.200.226 から着信したパケットは、209.165.200.229 にあ るルータへ送信されます。宛先についての明示的なルートがルータにない他のすべてのパケットは破棄 されます。

```
access-list 1 permit 209.165.200.225
access-list 2 permit 209.165.200.226
!
interface async 1
ip policy route-map equal-access
!
route-map equal-access permit 10
match ip address 1
set ip default next-hop 209.165.200.228
route-map equal-access permit 20
match ip address 2
set ip default next-hop 209.165.200.229
```
Ι

route-map equal-access permit 30 set default interface null0

### <span id="page-7-0"></span>ネクスト ホップを変更する例

次に、異なる送信元から異なる場所(ネクスト ホップ)へルーティングし、IP ヘッダーに Precedence ビットを設定する例を示します。送信元 209.165.200.225 から着信したパケットはプライオリティに Precedence ビットを設定されて 209.165.200.227 にあるネクスト ホップに送信され、送信元 209.165.200.226 から着信したパケットはクリティカルに Precedence ビットを設定されて 209.165.200.228 にあるネクスト ホップへ送信されます。

```
access-list 1 permit 209.165.200.225
access-list 2 permit 209.165.200.226
!
interface ethernet 1
 ip policy route-map Texas
!
route-map Texas permit 10
 match ip address 1
 set ip precedence priority
 set ip next-hop 209.165.200.227
!
route-map Texas permit 20
 match ip address 2
 set ip precedence critical
 set ip next-hop 209.165.200.228
```
### <span id="page-7-1"></span>再帰ネクストホップ **IP** アドレス:例

次に、IP アドレス 10.3.3.3 を再帰ネクストホップ ルータとして設定する例を示します。

```
route-map abccomp
set ip next-hop 10.1.1.1
set ip next-hop 10.2.2.2
set ip next-hop recursive 10.3.3.3
set ip next-hop 10.4.4.4
```
ヒント Cisco Catalyst 6500 シリーズ スイッチの詳細(設定例およびトラブルシューティング情報を含む)に ついては、次のページに示されるドキュメントを参照してください。

[http://www.cisco.com/en/US/products/hw/switches/ps708/tsd\\_products\\_support\\_series\\_home.html](http://www.cisco.com/en/US/products/hw/switches/ps708/tsd_products_support_series_home.html)

[技術マニュアルのアイデア](http://www.cisco.com/go/techdocideas) フォーラムに参加する